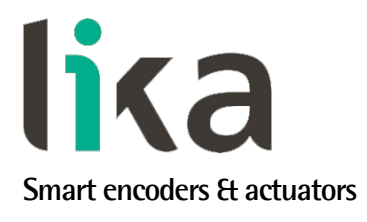

# <span id="page-0-0"></span>**Manuale d'uso**

# **SFEM1-05000 SFEM2-10000**

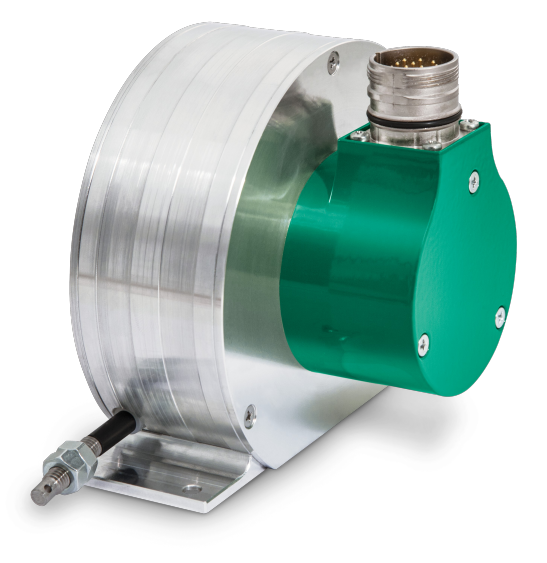

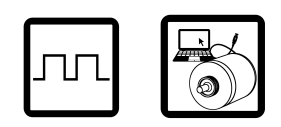

- **Encoder a filo incrementale programmabile**
- **Design robusto e compatto**
- **Risoluzione max. 16.384 PPR o preprogrammata fino a 0,05 mm**
- **Massima lunghezza di misura: 5.000 mm o 10.000 mm**
- **Circuito di uscita universale HTL/TTL**
- **Uscita cavo / Uscita connettore M12 o M23**

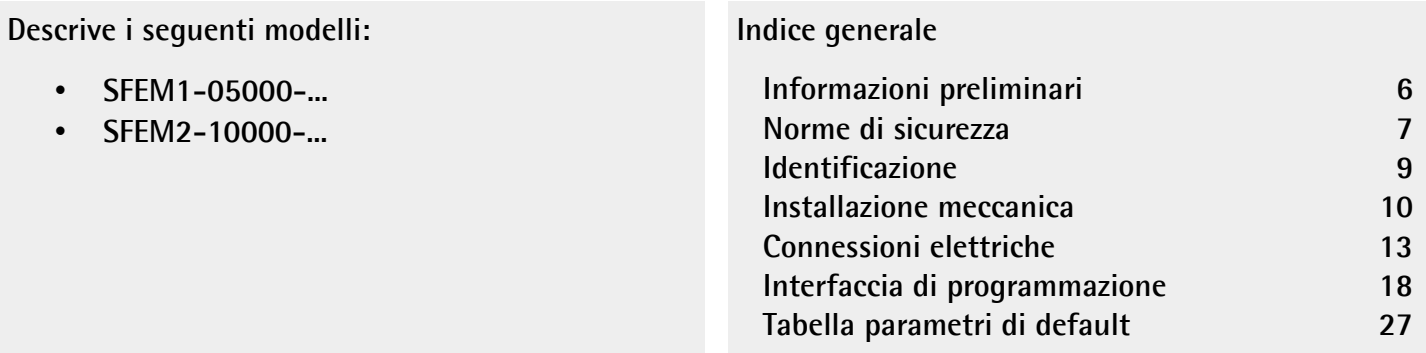

Questa pubblicazione è edita da Lika Electronic s.r.l. 2023. All rights reserved. Tutti i diritti riservati. Alle Rechte vorbehalten. Todos los derechos reservados. Tous droits réservés.

Il presente manuale e le informazioni in esso contenute sono proprietà di Lika Electronic s.r.l. e non possono essere riprodotte né interamente né parzialmente senza una preventiva autorizzazione scritta di Lika Electronic s.r.l. La traduzione, la riproduzione e la modifica totale o parziale (incluse le copie fotostatiche, i film, i microfilm e ogni altro mezzo di riproduzione) sono vietate senza l'autorizzazione scritta di Lika Electronic s.r.l.

Le informazioni contenute nel presente manuale sono soggette a modifica senza preavviso e non devono essere in alcun modo ritenute vincolanti per Lika Electronic s.r.l. Lika Electronic s.r.l. si riserva il diritto di apportare delle modifiche al presente testo in qualunque momento e senza nessun obbligo di informazione a terzi.

Questo manuale è periodicamente rivisto e aggiornato. All'occorrenza si consiglia di verificare l'esistenza di aggiornamenti o nuove edizioni di questo manuale sul sito istituzionale di Lika Electronic s.r.l. Lika Electronic s.r.l. non si assume alcuna responsabilità per eventuali errori o omissioni riscontrabili in questo documento. Valutazioni critiche di questo manuale da parte degli utilizzatori sono gradite. Ogni eventuale osservazione ci è utile nella stesura della futura documentazione, al fine di redigere un prodotto che sia quanto più chiaro, utile e completo possibile. Per inviarci i Vostri commenti, suggerimenti e critiche mandate una e-mail all'indirizzo [info@lika.it.](mailto:info@lika.it)

lika

# <span id="page-2-0"></span>Indice generale

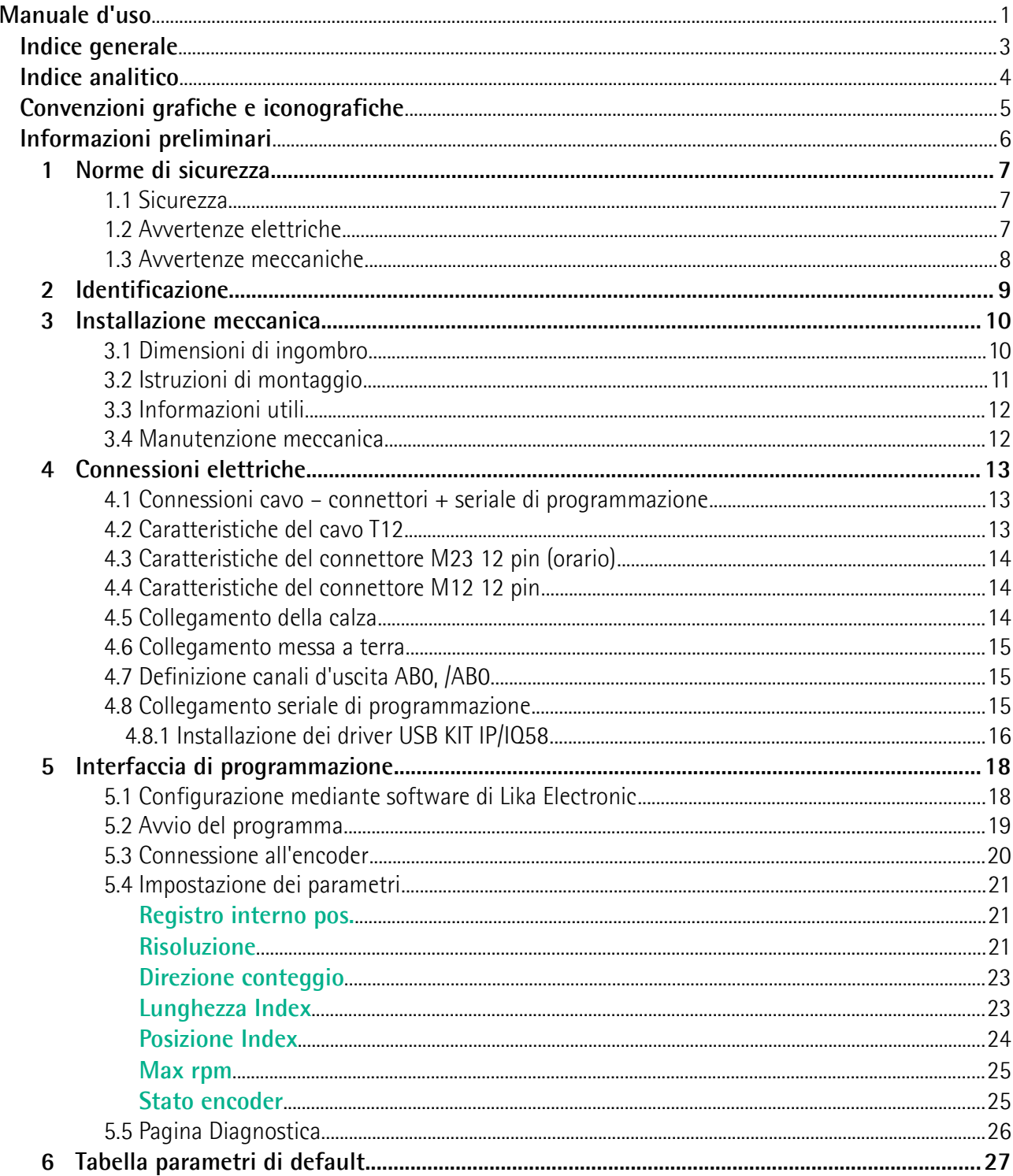

# <span id="page-3-0"></span>Indice analitico

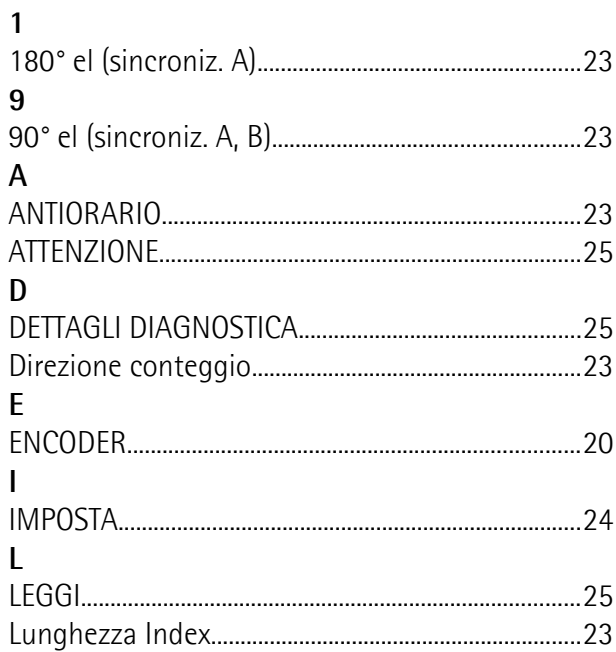

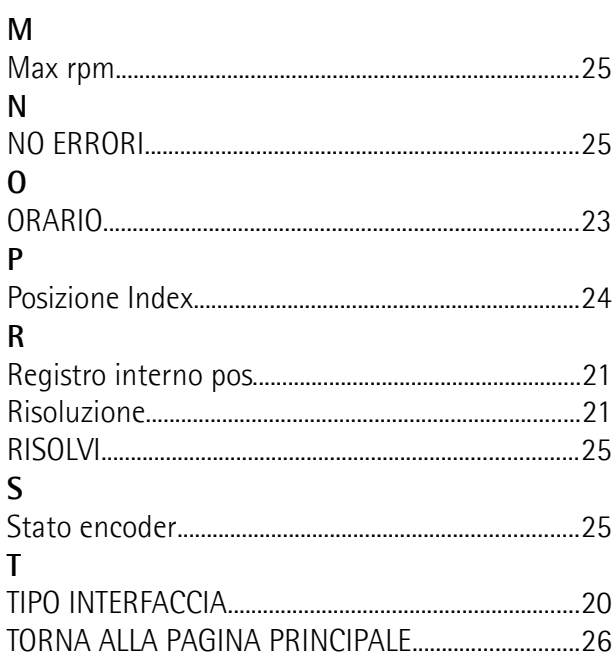

# <span id="page-4-0"></span>**Convenzioni grafiche e iconografiche**

Per rendere più agevole la lettura di questo testo sono state adottate alcune convenzioni grafiche e iconografiche. In particolare:

- i parametri sono evidenziati in **VERDE**;
- gli allarmi sono evidenziati in **ROSSO**;
- gli stati sono evidenziati in **FUCSIA**.

Nel testo alcune icone evidenziano porzioni di testo di particolare interesse o rilevanza. Esse possono contenere prescrizioni di sicurezza atte a richiamare l'attenzione sui rischi potenziali legati all'utilizzo del dispositivo. Si raccomanda di seguire attentamente le prescrizioni al fine di salvaguardare la sicurezza dell'utilizzatore oltre che le performance del dispositivo. I simboli utilizzati nel presente manuale sono i seguenti:

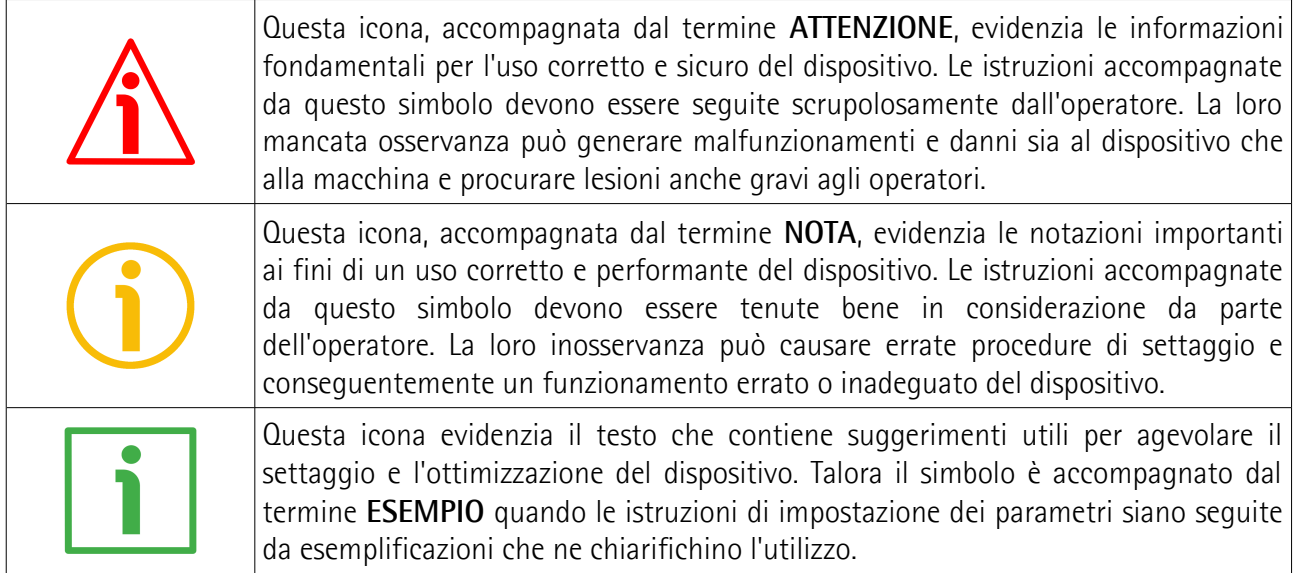

# <span id="page-5-0"></span>**Informazioni preliminari**

Questo manuale ha lo scopo di fornire tutte le informazioni necessarie per un'installazione e un utilizzo corretti e sicuri dell'**encoder a filo incrementale programmabile SFEM1 & 2 con lunghezze di misura di 5000 mm e 10000 mm**.

L'encoder a filo SFEM 1 & 2 è progettato per rilevare misure di velocità e posizione in applicazioni industriali mediante un funzionamento che si basa sullo svolgimento e il riavvolgimento di un cavo in acciaio in un tamburo collegato a un encoder. Il movimento del cavo è convertito in un movimento rotativo i cui valori sono rilevati per mezzo dell'encoder.

SFEM1 & 2 si contraddistingue per l'integrazione di un encoder incrementale programmabile. Permette quindi una parametrizzazione completa per adattarne perfettamente il funzionamento alla specifica applicazione.

La parametrizzazione e la messa in funzione dell'encoder programmabile integrato in SFEM1 & 2 sono realizzate tramite un software scaricabile dal sito di Lika Electronic che consente l'impostazione dei parametri dell'encoder e il monitoraggio del suo funzionamento da qualsiasi PC con sistema operativo Windows (Windows XP o successivo). Il collegamento all'encoder avviene tramite il kit USB codice di ordinazione **KIT IP/IQ58**, eventualmente abbinato alla prolunga codice di ordinazione **EC-IP/IQ58-M12** per i dispositivi con connessione M1; alla prolunga codice di ordinazione **EC-IP/IQ58-M23** per i dispositivi con connessione M2.

L'encoder è disponibile anche in versione preprogrammata con risoluzioni lineari di 0,05 mm (SFEMxxxxxx-H4-04000-...); 0,1 mm (SFEMx-xxxxx-H4-02000-...); 0,2 mm (SFEMx-xxxxx-H4-01000-...).

Per una più agevole consultazione questo manuale può essere diviso in due parti.

Nella prima parte sono fornite le informazioni generali riguardanti l'encoder a filo programmabile SFE comprendenti le norme di sicurezza, le istruzioni di montaggio meccanico e le prescrizioni relative alle connessioni elettriche, nonché ulteriori informazioni sul funzionamento e la corretta messa a punto del dispositivo.

Nella seconda parte invece, intitolata **Interfaccia di programmazione**, sono fornite tutte le informazioni sia generali che specifiche relative all'interfaccia di programmazione. In questa sezione sono descritte le caratteristiche dell'interfaccia e i parametri che l'unità implementa.

# <span id="page-6-0"></span>**1 Norme di sicurezza**

# <span id="page-6-2"></span>**1.1 Sicurezza**

lika

- Durante l'installazione e l'utilizzo del dispositivo osservare le norme di prevenzione e sicurezza sul lavoro previste nel proprio paese;
- l'installazione e le operazioni di manutenzione devono essere eseguite da personale qualificato, in assenza di tensione e parti meccaniche in movimento;
- utilizzare il dispositivo esclusivamente per la funzione per cui è stato costruito: ogni altro utilizzo potrebbe risultare pericoloso per l'utilizzatore;
- alte correnti, tensioni e parti meccaniche in movimento possono causare lesioni serie o fatali;
- non utilizzare in ambienti esplosivi o infiammabili;
- il mancato rispetto delle norme di sicurezza o delle avvertenze specificate in questo manuale è considerato una violazione delle norme di sicurezza standard previste dal costruttore o richieste dall'uso per cui lo strumento è destinato;
- Lika Electronic non si assume alcuna responsabilità per eventuali danni o lesioni derivanti dall'inosservanza delle norme di sicurezza da parte dell'utilizzatore.

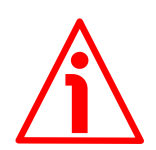

# <span id="page-6-1"></span>**1.2 Avvertenze elettriche**

- Effettuare le connessioni elettriche esclusivamente in assenza di tensione;
- rispettare le connessioni riportate nella sezione ["Connessioni elettriche"](#page-12-0) a pagina [13;](#page-12-0)
- i fili dei segnali d'uscita non utilizzati devono essere tagliati a lunghezze diverse e isolati singolarmente;
- in conformità alla normativa 2014/30/UE sulla compatibilità elettromagnetica rispettare le seguenti precauzioni:

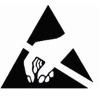

- prima di maneggiare e installare il dispositivo, eliminare la **Alla** presenza di carica elettrostatica dal proprio corpo e dagli utensili che verranno in contatto con il dispositivo;
- alimentare il dispositivo con tensione stabilizzata e priva di disturbi, se necessario, installare appositi filtri EMC all'ingresso dell'alimentazione;
- utilizzare sempre cavi schermati e possibilmente "twistati";
- non usare cavi più lunghi del necessario;
- evitare di far passare il cavo dei segnali del dispositivo vicino a cavi di potenza;
- installare il dispositivo il più lontano possibile da eventuali fonti di interferenza o schermarlo in maniera efficace;
- per garantire un funzionamento corretto del dispositivo, evitare l'utilizzo di apparecchiature con forte carica magnetica in prossimità dell'unità;

- collegare la calza del cavo e/o la custodia del connettore e/o il corpo del dispositivo a un buon punto di terra; assicurarsi che il punto di terra sia privo di disturbi. Il collegamento a terra può essere effettuato sul lato dispositivo e/o sul lato utilizzatore; è compito dell'utilizzatore valutare la soluzione migliore da adottare per minimizzare i disturbi.

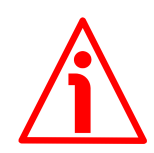

# <span id="page-7-0"></span>**1.3 Avvertenze meccaniche**

- Montare il dispositivo rispettando rigorosamente le istruzioni riportate nella sezione ["Installazione meccanica"](#page-9-0) a pagina [10;](#page-9-0)
- effettuare il montaggio meccanico esclusivamente in assenza di parti meccaniche in movimento;
- non disassemblare il dispositivo;
- non eseguire lavorazioni meccaniche sul dispositivo;
- dispositivo elettronico delicato: maneggiare con cura; evitare urti o forti sollecitazioni al corpo del dispositivo;
- utilizzare il dispositivo in accordo con le caratteristiche ambientali previste dal costruttore;
- è buona norma prevedere il montaggio del dispositivo al riparo da trucioli di lavorazione specie se metallici, nel caso in cui questo non sia possibile prevedere adeguati sistemi di pulizia al fine di evitare che il cavo si inceppi;
- per evitare guasti all'apparecchiatura, non superare mai la corsa utile e non aggrovigliare il filo;
- non rilasciare mai il filo liberamente, ma accompagnare sempre il riavvolgimento: pericolo di lesioni a persone e/o danneggiamenti al dispositivo;
- assicurarsi di mantenere il filo ben allineato per evitare danni all'apparecchiatura;
- la corsa per giro dell'unità supporto a filo è di 200 mm.

# <span id="page-8-0"></span>**2 Identificazione**

Il dispositivo è identificato mediante un **codice di ordinazione** e un **numero di serie** stampati su un'etichetta applicata al dispositivo e riportati nei documenti di trasporto. E' provvisto anche di una seconda etichetta (vedi Figura in basso) sulla quale l'utilizzatore dovrà riportare i valori dei parametri programmati prima di applicarla per ogni futuro riferimento. Fornire sempre il codice di ordinazione, il numero di serie e i valori dei parametri programmati quando si contatta Lika Electronic. Per ogni informazione sulle caratteristiche tecniche del dispositivo [fare riferimento al catalogo del prodotto.](https://www.lika.it/ita/prodotti/encoder-a-filo/encoder-a-filo)

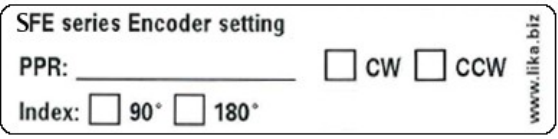

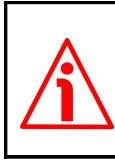

**Attenzione**: gli encoder con codice di ordinazione finale "/Sxxx" possono avere caratteristiche meccaniche ed elettriche diverse dallo standard ed essere provvisti di documentazione aggiuntiva per cablaggi speciali (Technical info).

# <span id="page-9-0"></span>**3 Installazione meccanica**

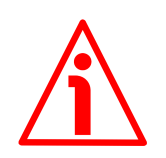

# **ATTENZIONE**

L'installazione e le operazioni di manutenzione devono essere eseguite da personale qualificato, in assenza di tensione e movimenti di parti meccaniche. Non eseguire lavorazioni meccaniche sul dispositivo.

# <span id="page-9-1"></span>**3.1 Dimensioni di ingombro**

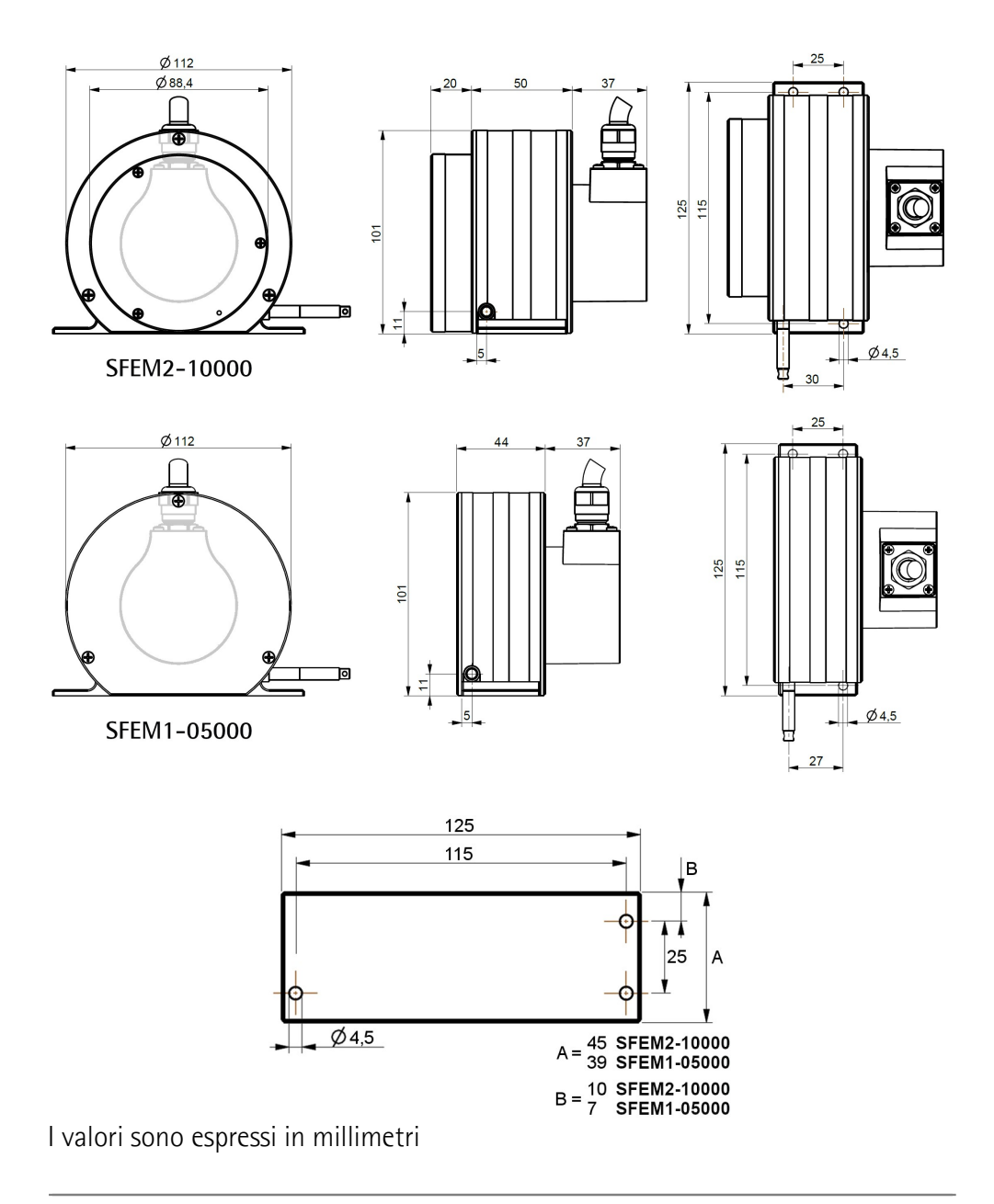

# <span id="page-10-0"></span>**3.2 Istruzioni di montaggio**

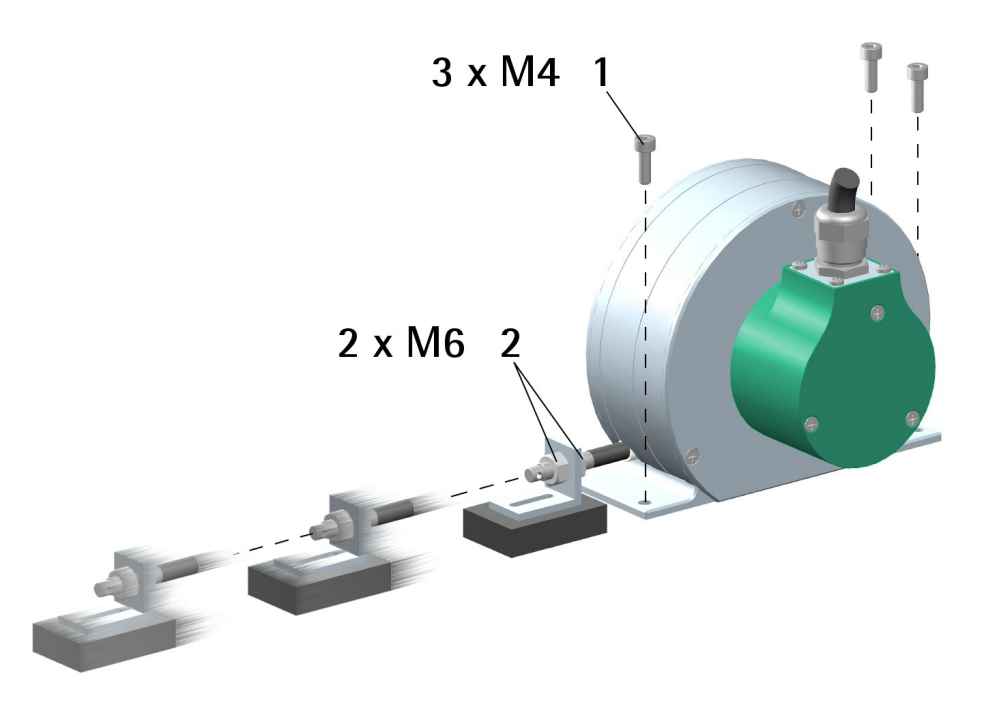

- Fissare la base del dispositivo a un supporto fisso piano mediante tre viti M4 **1**;
- rimuovere il cavetto di sicurezza che immobilizza l'estremità del filo;
- assicurare l'estremità del filo al supporto mobile mediante i dadi M6 **2** in dotazione.

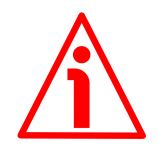

# **ATTENZIONE**

Prevedere il montaggio del dispositivo al riparo da trucioli di lavorazione specie se metallici, nel caso in cui questo non sia possibile prevedere adeguati sistemi di pulizia al fine di evitare che il cavo si inceppi.

Per evitare guasti irrimediabili all'apparecchiatura, non superare mai la corsa utile e non aggrovigliare il cavo.

Non rilasciare mai il filo liberamente, ma accompagnarne sempre il riavvolgimento: pericolo di lesioni a persone e/o danneggiamenti al dispositivo.

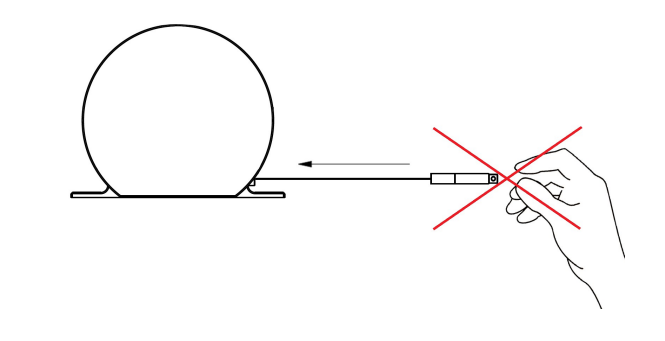

Assicurarsi di mantenere il filo ben allineato per evitare danni all'apparecchiatura (deviazione massima 3°).

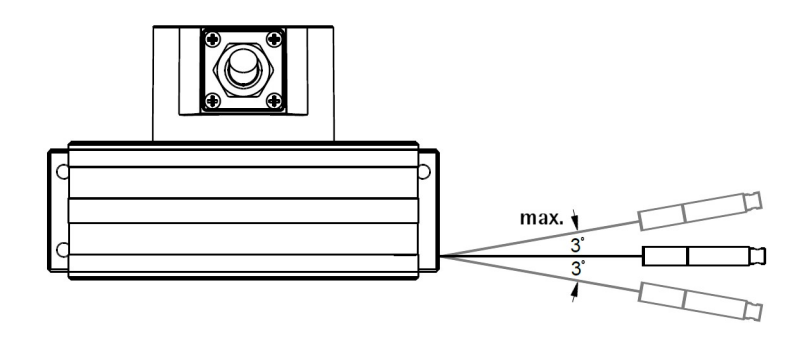

## <span id="page-11-1"></span>**3.3 Informazioni utili**

Per conoscere la **corsa massima** del dispositivo riferirsi al codice di ordinazione. La **risoluzione (PPR)** può essere liberamente programmata mediante l'interfaccia di programmazione per generare da 1 a 16.384 impulsi/giro; il valore di default è 16.384 PPR. Sono disponibili versioni pre-programmate (si veda il codice di ordinazione). La corsa meccanica per giro è in tutti i casi di 200 mm, mentre il numero massimo di giri è 25 per SFEM1-05000 e 50 per SFEM2- 10000.

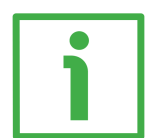

# **ESEMPIO**

SFEM1-**05000**-H4-**00PRG**-RL010 Corsa per giro  $= 200$  mm Risoluzione per giro = 16.384 PPR (default) Risoluzione lineare =  $0.012$  mm = 12 µm Numero massimo di giri = 25 Corsa massima = 5000 mm Informazioni totali = 409.600

## <span id="page-11-0"></span>**3.4 Manutenzione meccanica**

Il sistema non richiede particolari cure di manutenzione, a scopo precauzionale consigliamo comunque di eseguire periodicamente le seguenti operazioni:

 provvedere periodicamente alla pulizia del dispositivo e del cavo per rimuovere lo sporco ed eventuali residui di lavorazione utilizzando un panno morbido e pulito; non utilizzare olio per la pulizia del cavo.

# <span id="page-12-0"></span>**4 Connessioni elettriche**

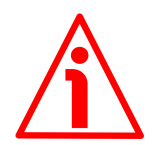

# **ATTENZIONE**

Effettuare le connessioni elettriche esclusivamente in assenza di tensione.

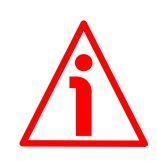

# **ATTENZIONE**

La chiusura di contatto tra i segnali non utilizzati può provocare il danneggiamento irrimediabile del dispositivo. I fili dei segnali non utilizzati devono essere tagliati a lunghezze diverse e isolati singolarmente.

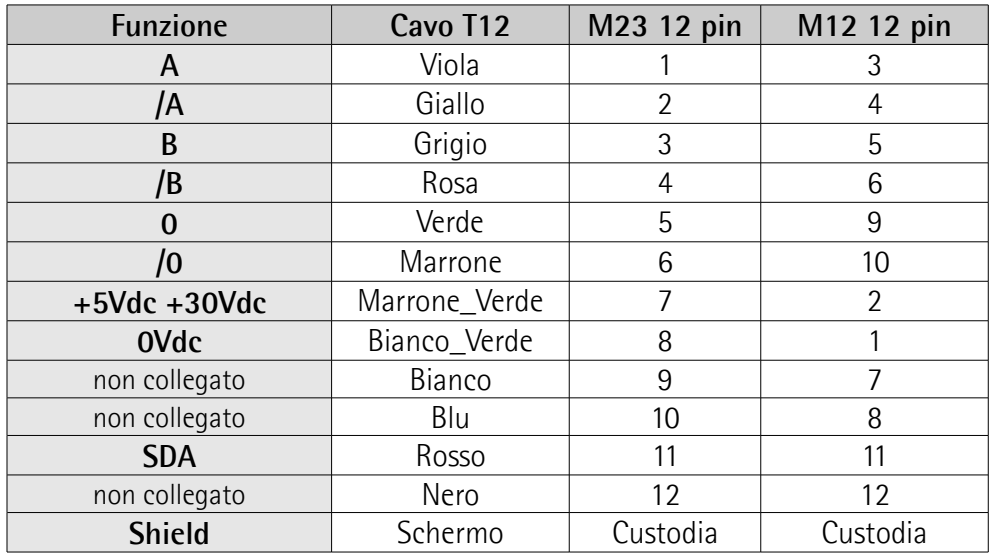

# <span id="page-12-2"></span>**4.1 Connessioni cavo – connettori + seriale di programmazione**

## <span id="page-12-1"></span>**4.2 Caratteristiche del cavo T12**

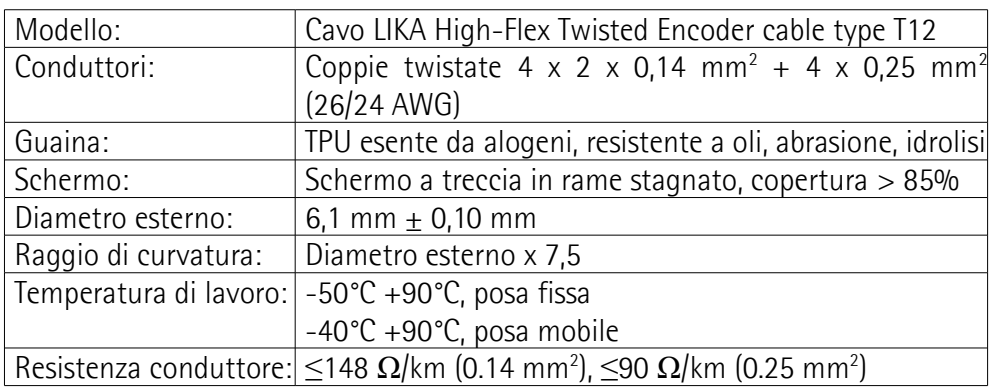

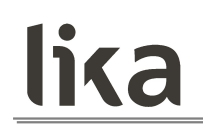

# <span id="page-13-2"></span>**4.3 Caratteristiche del connettore M23 12 pin (orario)**

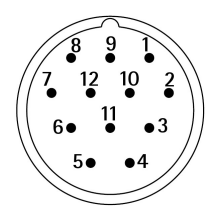

Connettore M23 12 pin Maschio Contatti orario

#### <span id="page-13-1"></span>**4.4 Caratteristiche del connettore M12 12 pin**

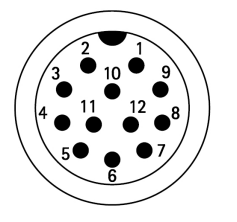

Maschio Lato contatti Codifica A

#### <span id="page-13-0"></span>**4.5 Collegamento della calza**

E' fondamentale che per la trasmissione dei segnali si utilizzino cavi schermati e che la calza dei cavi sia opportunamente collegata alla ghiera metallica del connettore per una efficace messa a terra attraverso il corpo del dispositivo. Per questo bisogna districare la calza **1** e tagliarla alla giusta misura; quindi piegarla sul particolare **2**; infine posizionare la ghiera **3** assicurandosi che la calza **1** e la ghiera **3** siano adeguatamente in contatto.

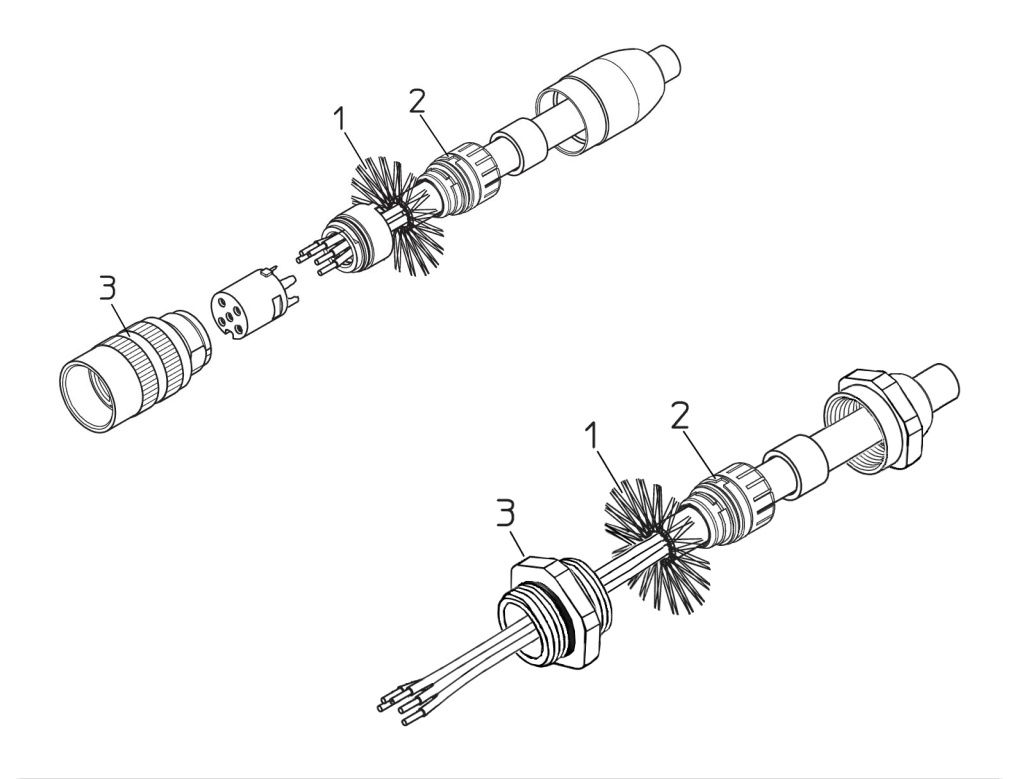

## <span id="page-14-2"></span>**4.6 Collegamento messa a terra**

Collegare la calza del cavo e/o la custodia del connettore e/o il corpo del dispositivo a un buon punto di terra; assicurarsi che il punto di terra sia privo di disturbi. Il collegamento a terra può essere effettuato sul lato dispositivo e/o sul lato utilizzatore; è compito dell'utilizzatore valutare la soluzione migliore da adottare per minimizzare i disturbi. Si consiglia di effettuare il collegamento a terra il più vicino possibile al dispositivo.

# <span id="page-14-1"></span>**4.7 Definizione canali d'uscita AB0, /AB0**

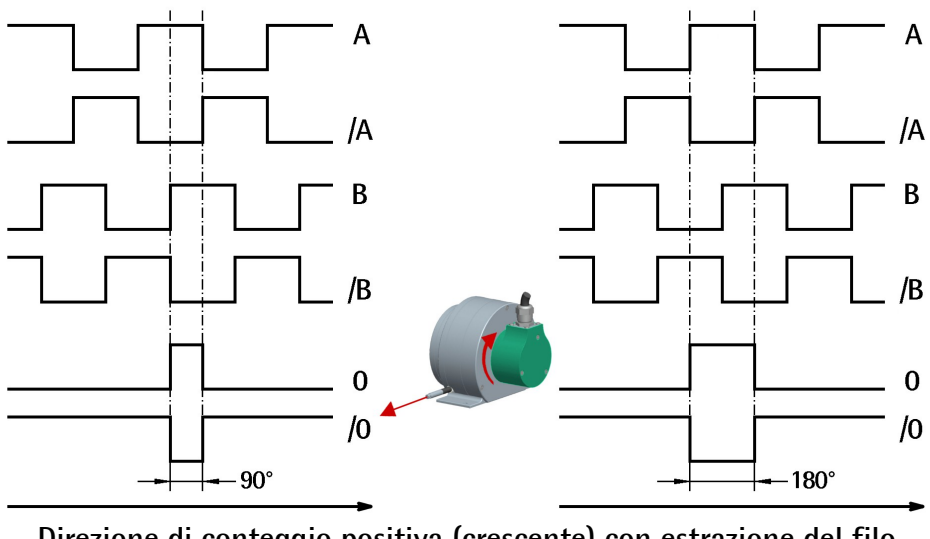

**Direzione di conteggio positiva (crescente) con estrazione del filo (default)**

## <span id="page-14-0"></span>**4.8 Collegamento seriale di programmazione**

L'encoder a filo programmabile SFEM1 & 2 dispone di interfaccia seriale per la parametrizzazione del dispositivo. Per comunicare con il dispositivo è necessario collegarlo via USB al personal computer utilizzando lo specifico kit di collegamento codice di ordinazione **KIT IP/IQ58** predisposto da Lika Electronic. Il kit di collegamento **KIT IP/IQ58** dispone di un morsetto per il collegamento diretto dei dispositivi con connessione cavo Lxxx. Occorre invece abbinare la prolunga codice di ordinazione **EC-IP/IQ58-M12** con uscita cavo - uscita connettore M12 12 pin femmina per i dispositivi con connessione M1; la prolunga codice di ordinazione **EC-IP/IQ58-M23** con uscita cavo - uscita connettore M23 12 pin femmina per i dispositivi con connessione M2.

Per il collegamento dell'encoder con il kit, riferirsi alla seguente tabella e all'etichetta applicata alla morsettiera del kit:

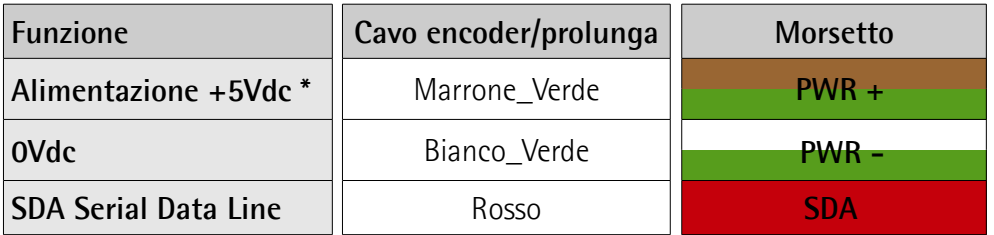

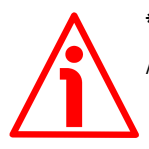

# **\* ATTENZIONE**

Alimentazione +5Vdc fornita tramite USB. Non collegare alimentazioni esterne!

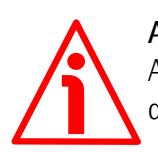

# **ATTENZIONE**

Assicurarsi che un solo encoder sia collegato tramite il KIT IP/IQ58 nel momento di attivazione della connessione via USB !

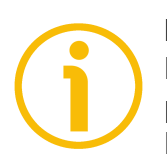

# **NOTA**

Prima di procedere alla configurazione dell'encoder mediante l'interfaccia di programmazione è necessario collegarlo al personal computer utilizzando il KIT IP/IQ58. E' necessario installare preventivamente i driver dell'USB Serial Converter e dell'USB Serial Port. I driver devono essere scaricati dal sito di Lika [www.lika.it](https://www.lika.it/ita/prodotti/encoder-a-filo/encoder-a-filo) .

# <span id="page-15-0"></span>**4.8.1 Installazione dei driver USB KIT IP/IQ58**

Eseguire la procedura dettagliata nei documenti indicati in basso per l'installazione dei driver dell'USB Serial Converter e dell'USB Serial Port del KIT IP/IQ58. I driver di installazione e i relativi documenti sono contenuti nel repositorio WINDOWS 2.12.28. Come detto, i driver devono essere scaricati dal sito di Lika [www.lika.it](https://www.lika.it/ita/prodotti/encoder-a-filo/encoder-a-filo) .

Se si devono installare i driver nel sistema operativo **Microsoft Windows XP**, riferirsi al seguente documento: Installation\_Guide\_for\_WindowsXP.pdf.

Se si devono installare i driver nel sistema operativo **Microsoft Windows Vista**, riferirsi al seguente documento: Installation\_Guide\_for\_VISTA.pdf.

Se si devono installare i driver nel sistema operativo **Microsoft Windows 7**, riferirsi al seguente documento: Installation\_Guide\_for\_Windows7.pdf.

Se si devono installare i driver nel sistema operativo **Microsoft Windows 8**, riferirsi al seguente documento: Installation\_Guide\_for\_Windows8.pdf. Se si devono installare i driver nel sistema operativo **Microsoft Windows 10**, riferirsi al seguente documento: Installation\_Guide\_for\_Windows10.pdf.

Prima di eseguire la procedura:

- 1. collegare l'encoder alla morsettiera del kit direttamente mediante il cavo dell'encoder oppure utilizzando le prolunghe predisposte con connettore M23 12 pin oppure con connettore M12 12 pin (per lo schema di collegamento riferirsi alla tabella della pagina precedente); non è necessario alimentare l'encoder con un alimentatore esterno in quanto il dispositivo viene alimentato tramite USB;
- 2. collegare il cavo con connettore USB a una porta USB del PC; dopo alcuni istanti apparirà un messaggio nell'area di notifica della taskbar di Windows e il sistema inizierà l'installazione dei driver dell'USB Serial Converter. Seguire quindi le istruzioni riportate nei documenti pdf menzionati sopra.

Dopo l'installazione è possibile lanciare l'eseguibile dell'interfaccia di programmazione dell'encoder; per questo si veda alla sezione "[Interfaccia di](#page-17-0) [programmazione"](#page-17-0) a pagina [18.](#page-17-0)

# <span id="page-17-0"></span>**5 Interfaccia di programmazione**

# <span id="page-17-1"></span>**5.1 Configurazione mediante software di Lika Electronic**

L'encoder a filo incrementale programmabile SFE è dotato di un software sviluppato da Lika Electronic per la programmazione semplificata del dispositivo. Il programma permette di impostare i parametri di lavoro e monitorare il funzionamento del dispositivo. Il software è fornito gratuitamente e può essere installato su qualsiasi PC con sistema operativo Windows (Windows XP o successivo). Il file di esecuzione del programma si chiama **KIT\_IP\_IQ58\_vx.x.EXE** dove vx.x indica la release dell'eseguibile. Il programma deve essere scaricato dal sito di Lika [www.lika.it](https://www.lika.it/ita/prodotti/encoder-a-filo/encoder-a-filo) .

Il programma non richiede installazione; è sufficiente copiare il file eseguibile (file \*.exe) nella directory desiderata dopo averlo scaricato. Per lanciarlo fare un doppio click sull'icona del file. Per chiudere poi il programma, premere il pulsante **CHIUDI** nella barra del titolo.

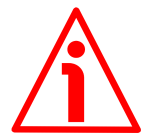

# **ATTENZIONE**

lika

Si badi di rispettare sempre le seguenti compatibilità tra la versione hardwaresoftware del dispositivo e la versione software dell'eseguibile.

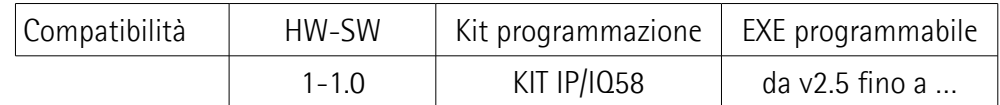

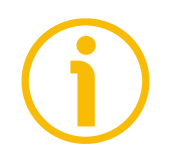

# **NOTA**

Prima di lanciare il programma e connettersi al dispositivo è necessario collegarlo serialmente al personal computer tramite l'interfaccia seriale di programmazione. Per comunicare con il dispositivo è necessario collegarlo via USB al personal computer utilizzando lo specifico kit di collegamento codice di ordinazione **KIT IP/IQ58** predisposto da Lika Electronic.

Per ogni informazione riferirsi alla sezione ["4.8 Collegamento seriale di](#page-14-0) [programmazione"](#page-14-0) a pagina [15.](#page-14-0)

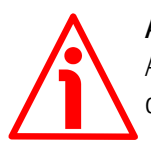

# **ATTENZIONE**

Assicurarsi che un solo encoder sia collegato tramite il KIT IP/IQ58 nel momento di attivazione della connessione via USB !

**ATTENZIONE** Non scollegare l'encoder quando il programma è aperto.

## <span id="page-18-0"></span>**5.2 Avvio del programma**

lika

Per avviare il programma fare doppio click sul file eseguibile **KIT\_IP\_IQ58\_vx.x.EXE**.

Compare quindi la pagina principale dell'interfaccia di configurazione. Una seconda pagina dedicata alle informazioni diagnostiche è visualizzabile premendo il pulsante **DETTAGLI DIAGNOSTICA** in fondo alla pagina (si veda a pagina [26\)](#page-25-0).

La pagina principale permette anzitutto la scelta della lingua di visualizzazione dei testi. Cliccare sul pulsante **Bandiera italiana** in alto a destra per scegliere la lingua di visualizzazione italiana; cliccare sul pulsante **Bandiera inglese** also per scegliere la lingua di visualizzazione inglese.

La pagina principale si compone essenzialmente di due parti:

- 1. un'area in alto è dedicata al collegamento tra encoder e interfaccia; in essa sono collocati i pulsanti di connessione e i menu a tendina per la scelta del tipo di interfaccia e la serie dell'encoder collegato;
- 2. un'area sottostante chiamata PARAMETRI PROGRAMMABILI elenca i parametri di programmazione dell'encoder; in quest'area trovano posto nella parte in basso anche i pulsanti di verifica dello stato dell'encoder e di accesso alla pagina di diagnostica.

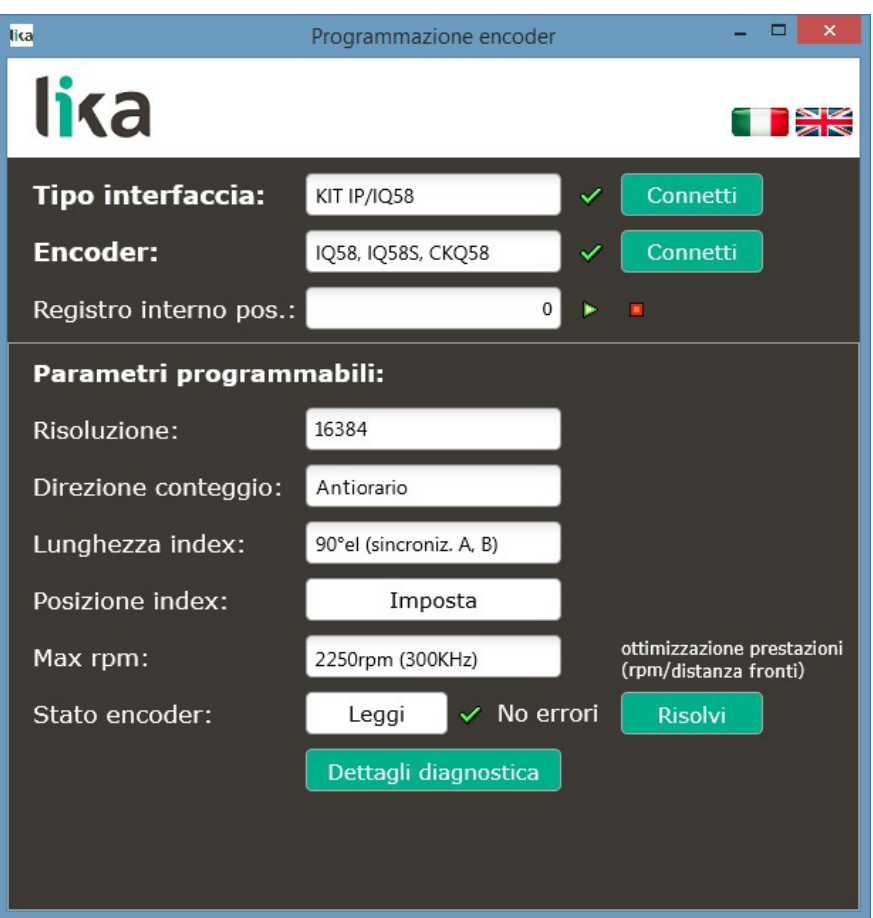

#### <span id="page-19-0"></span>**5.3 Connessione all'encoder**

lika

All'avvio del programma il sistema riconosce automaticamente il tipo di interfaccia collegata (**TIPO INTERFACCIA**: "KIT IP/IQ58").

L'operatore deve invece aprire il menu a tendina **ENCODER** e selezionare la serie dell'encoder programmabile integrato nel supporto a filo SFE, cioè "IQ58, IQ58S, CKQ58".

Se il collegamento avviene in modo corretto, un segno di spunta verde  $\mathbf{\mathscr{P}}$ compare a lato dei due campi; diversamente, in assenza di connessione, compare una X rossa  $\mathbb X$  in corrispondenza di uno o dell'altro o di entrambi i campi. Se non si seleziona il modello corretto dell'encoder collegato, compare una X rossa  $\mathbb X$  a fianco del campo ENCODER e l'area PARAMETRI PROGRAMMABILI in basso non è accessibile. Quando la connessione ha esito positivo i parametri sono inizializzati con i valori memorizzati nell'encoder.

## <span id="page-20-2"></span>**5.4 Impostazione dei parametri**

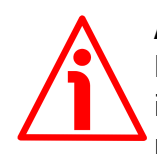

#### **ATTENZIONE**

Per memorizzare un'impostazione in maniera permanente, inserire o selezionare il valore nel parametro, quindi premere il tasto **INVIO** della tastiera. Il valore è memorizzato istantaneamente.

#### <span id="page-20-1"></span>**Registro interno pos.**

Visualizza il registro interno di posizione, ossia la posizione corrente dell'encoder. All'avvio dell'interfaccia di programmazione viene visualizzato il valore 0. Premere il pulsante **START per attivare la lettura di posizione e visualizzare la** posizione corrente: il valore aggiornato appare nel campo di visualizzazione. Premere il pulsante **STOP** per arrestare la lettura di posizione; la posizione corrente rimane "congelata" nel campo di visualizzazione. Dopo l'impostazione di una nuova risoluzione il sistema esegue un azzeramento dell'encoder; se la routine di visualizzazione è in run, il registro interno di posizione mostra il valore 0; diversamente continua a visualizzare il valore di posizione precedente.

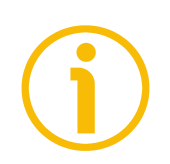

# **NOTA**

Si badi che la quota visualizzata è espressa in impulsi; è pertanto necessario tradurre questo valore in un'informazione di posizione lineare. Per ogni informazione riferirsi alla nota del parametro seguente.

#### <span id="page-20-0"></span>**Risoluzione**

Questo parametro permette di impostare il numero desiderato di impulsi che l'encoder deve fornire in uscita per ciascun giro (PPR, pulses per revolution). Introdurre il valore desiderato e confermare con la pressione del tasto **INVIO** sulla tastiera. Se si imposta un valore inferiore o superiore a quello consentito, il sistema limita l'impostazione al valore minimo o massimo consentito.

Dopo la risoluzione, impostare la velocità massima di rotazione dell'encoder, si veda al parametro **[Max rpm](#page-24-1)**. Si raccomanda di considerare sempre il fattore di moltiplicazione degli impulsi (x1, x2 o x4) nell'elettronica di controllo prima di impostare un nuovo valore di risoluzione.

Default = 16384 (val. min. = 1; val. max. = 16384)

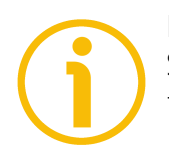

## **NOTA**

Si badi che il valore impostato è espresso in impulsi; è pertanto necessario tradurre poi questo valore in un'informazione di posizione lineare.

Per ottenere la posizione in millimetri (mm) o micrometri (um) bisogna moltiplicare il numero di informazioni per la risoluzione lineare dell'encoder in millimetri o micrometri.

Per ricavare la risoluzione lineare dell'encoder si tenga presenta che una rotazione dell'encoder corrisponde a uno **sviluppo lineare di 200 mm**.

La risoluzione lineare si ricava mediante il seguente calcolo:

**Risoluzione lineare** = Sviluppo lineare rotazione **[Risoluzione](#page-20-0)**

Per conoscere poi la posizione lineare sarà necessario moltiplicare il valore della quota trasmessa (visualizzata in **[Registro interno pos.](#page-20-1)**) per la risoluzione lineare.

**Posizione lineare** = quota trasmessa \* risoluzione lineare

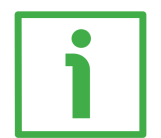

# **ESEMPIO**

La risoluzione di default del dispositivo è di 16.384 PPR (**[Risoluzione](#page-20-0)** = 16384). Come detto, la risoluzione lineare si ricava mediante il seguente calcolo:

Risoluzione lineare = Sviluppo lineare rotazione **[Risoluzione](#page-20-0)**

Risoluzione lineare =  $-$ 200  $= 0.012$  mm  $= 12$  µm 16384

Ipotizziamo che la quota trasmessa sia: 123 (**[Registro interno pos.](#page-20-1)** = 123).

La posizione lineare sarà pertanto: **Posizione lineare** = quota trasmessa \* risoluzione lineare

**Posizione lineare** = 123 \* 0,012 = 1,476 mm = 1.476 µm

## <span id="page-22-1"></span>**Direzione conteggio**

<span id="page-22-2"></span>Di default la direzione di conteggio è positiva con estrazione del filo (il segnale A precede il segnale B, si veda la Figura a pagina [Errore: sorgente del riferimento](#page-22-2) [non trovata\)](#page-22-2). Questo parametro permette di invertire la direzione di conteggio (positiva con il riavvolgimento del filo). Impostare **[Direzione conteggio](#page-22-1)** = **ANTIORARIO** per avere il conteggio positivo con estrazione del filo; impostare **[Direzione conteggio](#page-22-1)** = **ORARIO** per avere il conteggio positivo con reintroduzione del filo.

Default = ANTIORARIO (val. min. = ANTIORARIO; val. max. = ORARIO)

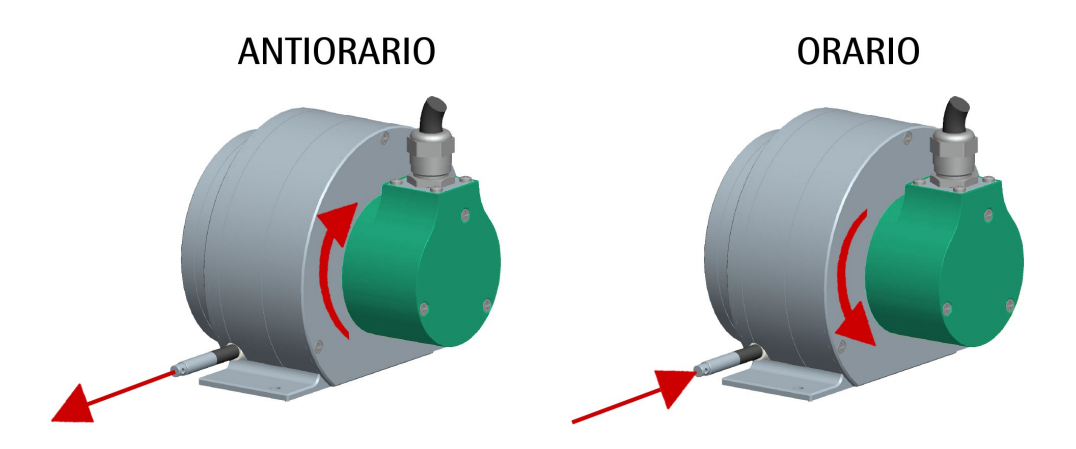

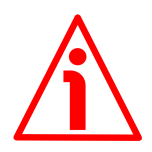

# **ATTENZIONE**

Dopo l'inversione della direzione di conteggio è necessario procedere a una nuova definizione del segnale Index (parametro **[Posizione Index](#page-23-0)**).

## <span id="page-22-0"></span>**Lunghezza Index**

Questo parametro permette di impostare la larghezza del segnale di 0 espressa in gradi elettrici. Sono possibili due opzioni, selezionabili mediante il menu a tendina: **90° el (sincroniz. A, B)** e **180° el (sincroniz. A)**. Si badi che il segnale di 0 con dimensione 90° è sincronizzato con A e B, mentre il segnale di 0 con dimensione 180° è sincronizzato con A. Si veda la Figura qui a seguire. Default = 90° el (sincroniz. A, B)

Val. min. = 90° el (sincroniz. A, B); val. max. = 180° el (sincroniz. A)

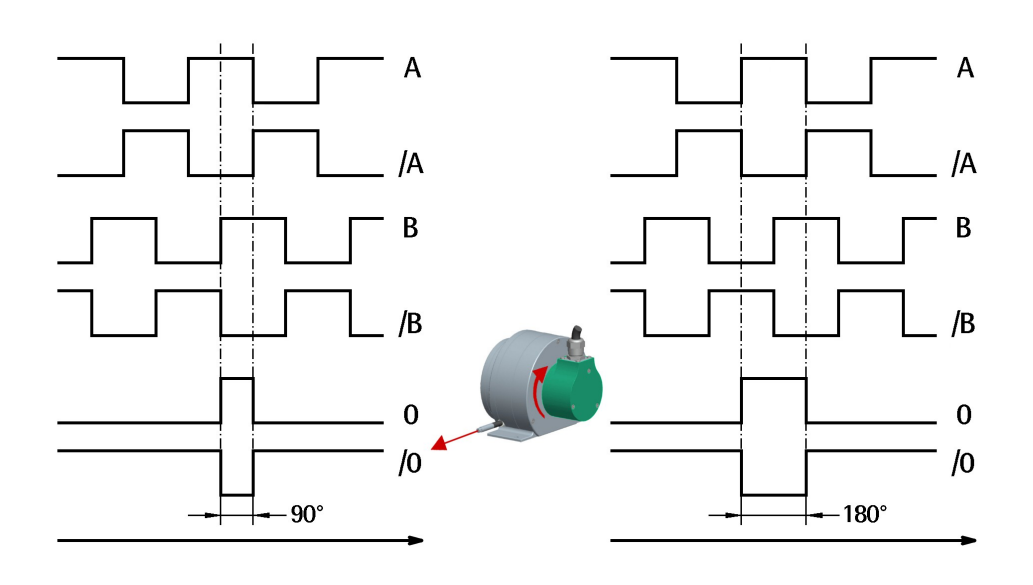

## <span id="page-23-0"></span>**Posizione Index**

L'encoder restituisce un segnale di 0 (segnale Index) ogni 200 mm di spostamento lineare (corrispondenti a un giro dell'albero) da intendersi come riferimento di posizione relativo (si veda anche la Figura qui sopra). Esso ci permette di identificare un punto univoco e noto situato all'interno di una percorrenza di 200 mm (ovverosia, all'interno della rotazione di 360° dell'albero encoder). Questa funzione permette di definire il punto in corrispondenza del quale il segnale di 0 viene restituito. La definizione della posizione dello 0 è eseguita mediante la pressione del pulsante **IMPOSTA**. A questo scopo portare l'asse meccanico alla posizione desiderata, quindi premere il pulsante **IMPOSTA** con encoder e meccanica fermi.

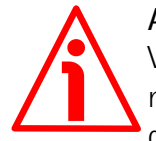

## **ATTENZIONE**

Verificare la posizione di 0 ed eventualmente reimpostarla ogniqualvolta si modifica il valore della risoluzione al parametro **[Risoluzione](#page-20-0)** oppure si inverte la direzione di conteggio al parametro **[Direzione conteggio](#page-22-1)**.

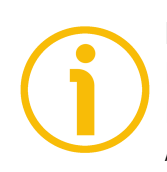

## **NOTA**

La dimensione del segnale di 0 può essere impostata al parametro **[Lunghezza](#page-22-0) [Index](#page-22-0)** scegliendo tra le due opzioni 90° el (sincroniz. A, B) e 180° el (sincroniz. A). Si badi che il segnale di 0 con dimensione 90 gradi elettrici è sincronizzato con A e B, mentre il segnale di 0 con dimensione 180 gradi elettrici è sincronizzato con A. Per maggiori informazioni si veda a pagina [23.](#page-22-0)

#### <span id="page-24-1"></span>**Max rpm**

Permette di ottimizzare le prestazioni dell'encoder (mantenendo il rapporto più efficiente tra velocità di rotazione dell'encoder e distanza fronti dei segnali) in funzione della velocità massima raggiungibile dall'applicazione. Poiché velocità massima e risoluzione sono strettamente correlate, alcune opzioni possono essere disabilitate o limitate quando si impostino risoluzioni via via crescenti. Tenere conto del rapporto tra velocità, risoluzione e frequenza di conteggio quando si impostano i parametri **[Risoluzione](#page-20-0)** e **[Max rpm](#page-24-1)**. Impostare la velocità immediatamente superiore a quella massima raggiungibile dall'applicazione tenendo conto che la massima velocità meccanica è di 2 m/s (600 rpm). Quando non fosse nota la velocità massima dell'applicazione, si consiglia di impostare il valore massimo disponibile.

#### <span id="page-24-0"></span>**Stato encoder**

Permette di visualizzare lo stato di funzionamento dell'encoder. Premere il pulsante **LEGGI** per aggiornare la lettura dello stato. Se l'encoder funziona correttamente compare il messaggio **NO ERRORI** a destra del pulsante **LEGGI**. Se invece sono presenti anomalie, compare il messaggio **ATTENZIONE**. Premendo il pulsante **RISOLVI** il sistema tenta di rimediare al problema verificatosi. Se il problema persiste, premere il pulsante **DETTAGLI DIAGNOSTICA** per conoscere i dettagli del problema verificatosi.

# <span id="page-25-0"></span>**5.5 Pagina Diagnostica**

Alla pressione del pulsante **DETTAGLI DIAGNOSTICA** nella pagina principale, l'operatore accede alla pagina DIAGNOSTICA.

In questa pagina è possibile conoscere i dettagli sul funzionamento dell'encoder. Lo stato di funzionamento dell'encoder è descritto nella finestra al centro a destra.

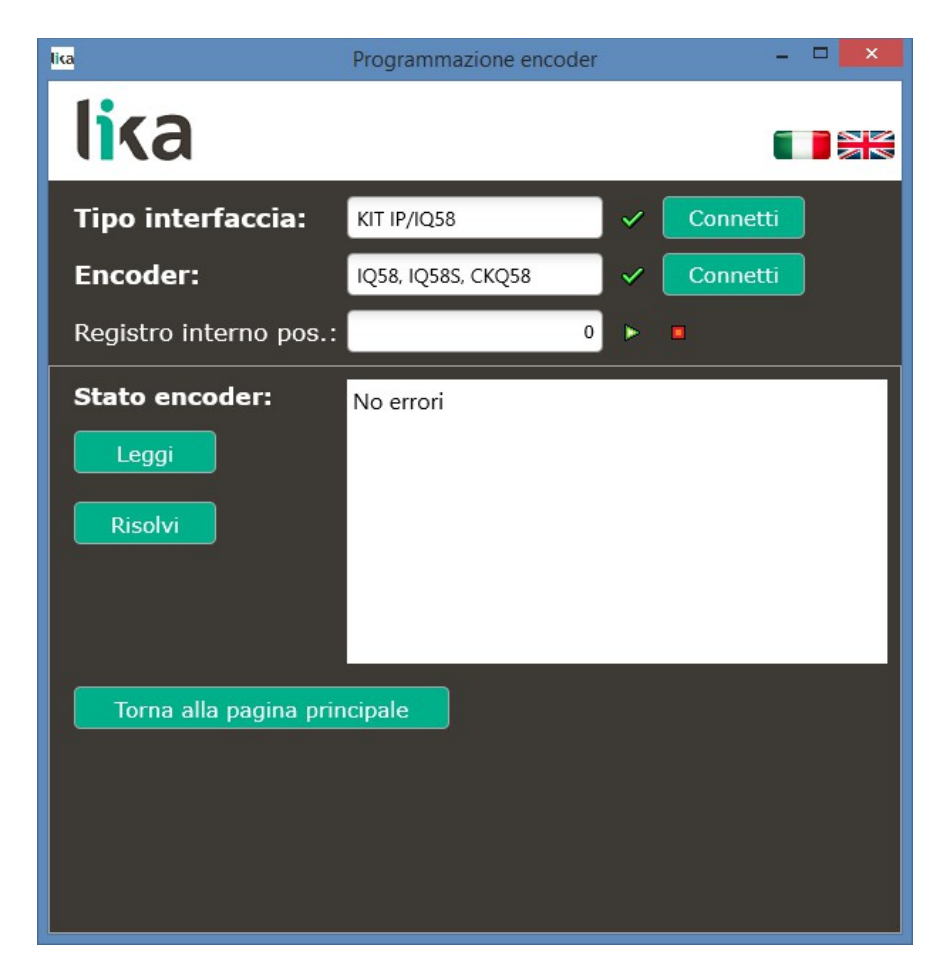

Premere il pulsante **LEGGI** per aggiornare la lettura dello stato.

In presenza di errori che non si risolvono alla pressione del pulsante **RISOLVI** prendere nota del codice errore che compare nella finestra e contattare il Servizio di Assistenza Tecnica di Lika Electronic.

Premere il pulsante **TORNA ALLA PAGINA PRINCIPALE** per tornare alla pagina principale.

# <span id="page-26-0"></span>**6 Tabella parametri di default**

lika

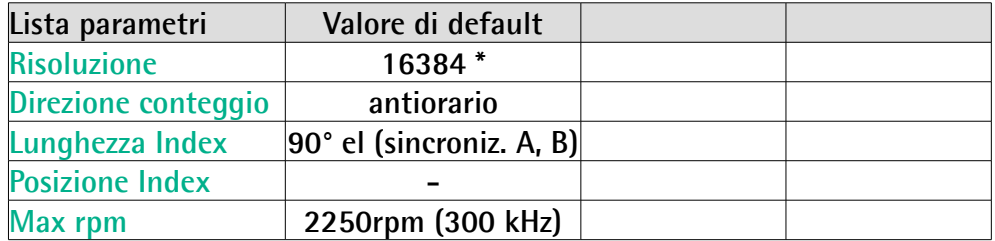

**\*** 16384 PPR è la risoluzione di default della sola versione con codice di ordinazione 00PRG, per esempio: SFEM1-05000-H4-**00PRG**-RL020. Le versioni con risoluzione preimpostata in fabbrica possono avere un numero di impulsi / giro (PPR) diverso, per questo si veda lo specifico codice di ordinazione stampato sull'etichetta applicata al contenitore, per esempio: SFEM1-05000- H4-**01000**-RL020; in questo caso la risoluzione pre-programmata è: 1000 PPR.

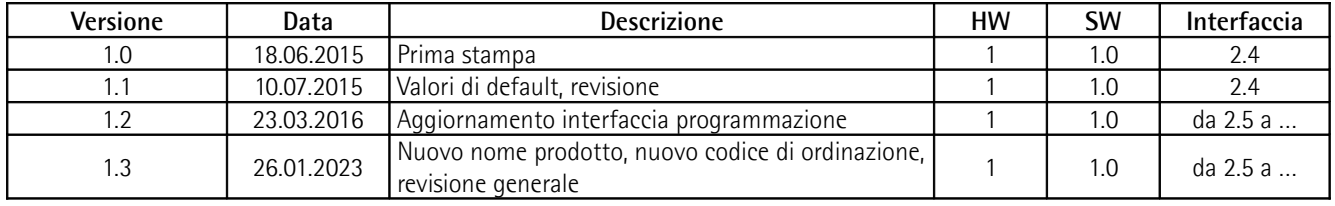

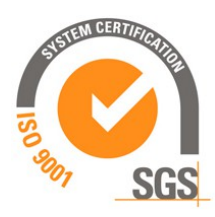

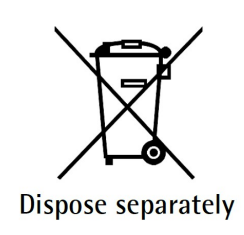

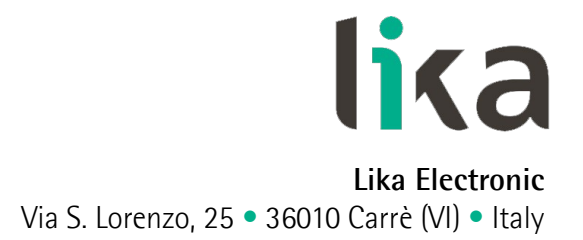

Tel. +39 0445 806600 Fax +39 0445 806699

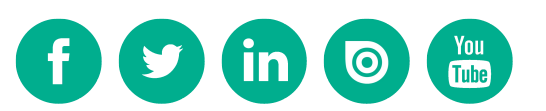

[info@lika.biz](mailto:info@lika.biz) • [www.lika.biz](http://www.lika.biz/)